#### **ARIES Focused Technical Assistance:**

#### **Improving PCP Prophylaxis Data**

#### **July, 2012**

### **Improving Data Collection**

- The State Office of AIDS (OA) works with providers to improve the quality of data that is collected and entered into ARIES.
- **Today we're going to discuss PCP** Prophylaxis data entry and cleanup.

## **Agenda: Improving PCP Prophylaxis Data**

■ Why is this important? **Entering PCP Prophylaxis data** Data cleanup: the Fix-It PCP Prophylaxis Report **Questions** 

## **Why is this important?**

- **Pheumocystis Pneumonia (PCP) is the** most common opportunistic infection in people with HIV.
- **If is one of HAB's clinical indicators for** medical providers.
- Quality data are needed to effectively evaluate care.

# **Why is this important? (cont.)**

■ Ryan White providers who are funded for Outpatient/Ambulatory Medical Care are required to report whether PCP Prophylaxis was prescribed on their Ryan White Services Report (RSR).

■ The HIV Care Program (HCP)—the state's Ryan White Part B program—requires PCP Prophylaxis data to be entered in ARIES.

**HCP** monitors these data in their annual site visits.

# **ARIES HCP Site Monitoring Report**

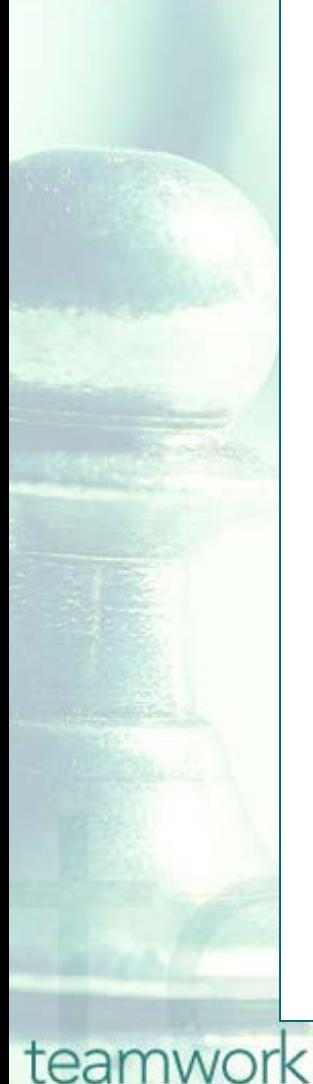

#### **Quality Management**

#### ...Continued

The target set by OA for Measure 3 is that 75% of HCP clients with HIV infection and a CD4T-Cell count below 200 cells/mm<sup>3</sup> should have been prescribed Pneumocystis pneumonia (PCP) prophylaxis during the fiscal year. For ARIES County Public Health Department, 70.0% of eligible HCP clients met this measure compared to 34.7% statewide.

The target set by OA for Measure 12a is that 75% of HCP clients with AIDS should have been prescribed Highly Active Antiretroviral Therapy (HAART) during the fiscal year. For ARIES County Public Health Department, 100.0% of eligible HCP clients met this measure compared to 84.4% statewide.

Continued...

Contra Costa County Public Health Department

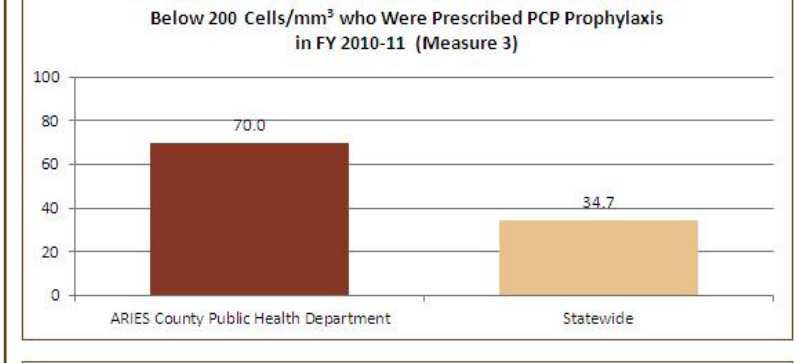

Percent of HCP Clients with HIV Infection and a CD4 T-Cell Count

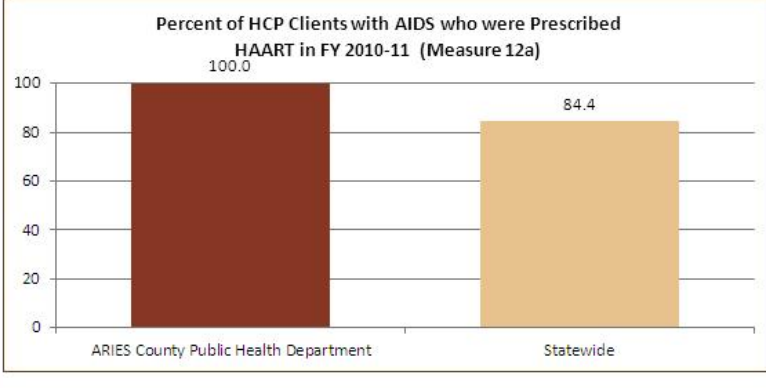

### **Entering PCP Prophylaxis data**

■ We will review the steps for entering PCP Prophylaxis information for a client in ARIES.

**Notable We will also give tips for collecting this** information accurately.

#### **Begin by searching for the client record.**

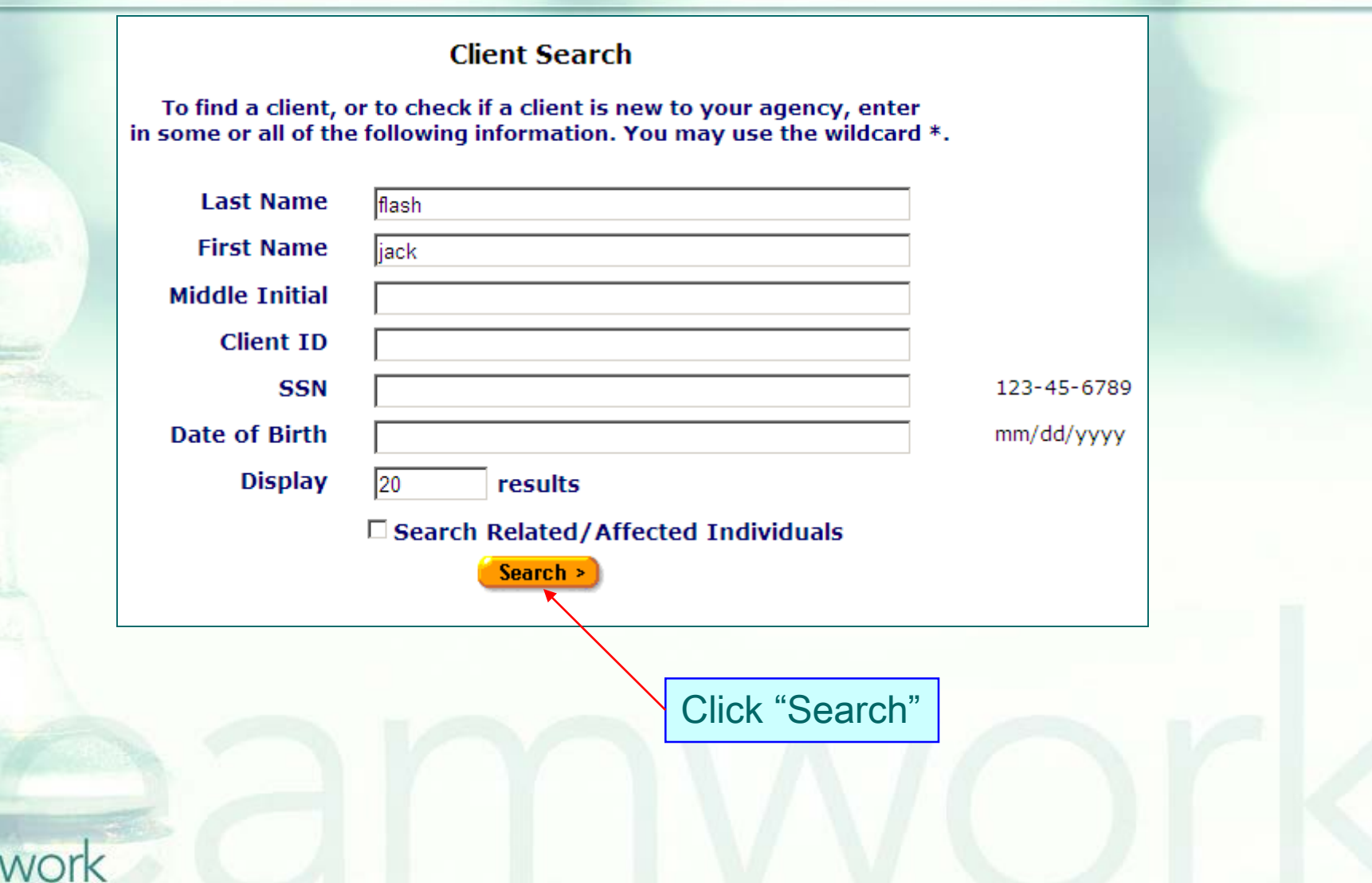

team

#### **If the client record is found, ARIES brings you to the Demographics tab.**

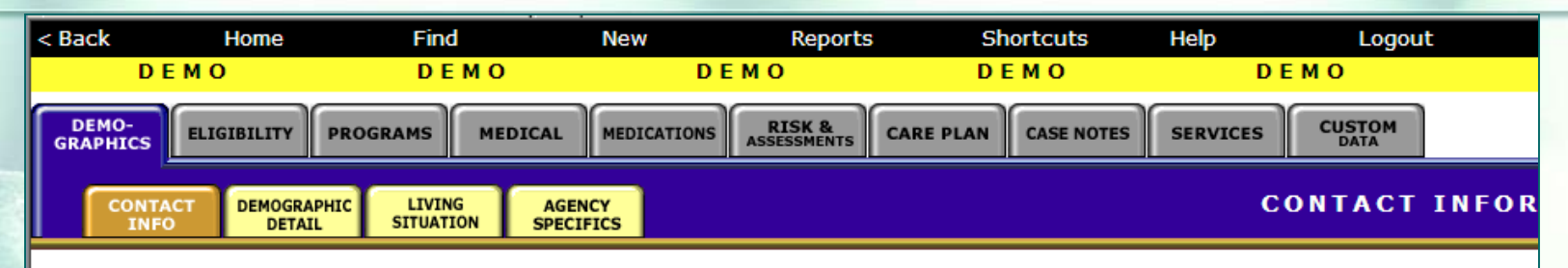

#### **Jack B Flash**

**Contact Information detail** 

**Phones:** 530-889-2437 (Work) -- do not contact; be confidential; no messages

#### **Residence:**

as of  $1/1/2001$ 1234 Grass Valley Hwy Auburn, CA 95603 **County: Placer Geog Area/HSDA:** 

**Previous Address:** as of  $1/1/2001$ 1234 Grass Valley Hwy Auburn, CA 95603 County: Placer **Geog Area/HSDA:** 

Contact Information

teamwork

NOTE: This demonstration uses fictitious client data

**Contact by mail: No** Be confidential

**Mailing Address:** 1234 Grass Vallev Hwy Auburn, CA 95603 **County: Placer Geog Area/HSDA:** 

#### **Emergency:** Jill Flash 1234 Grass Valley Hwy Auburn, CA 95603 Phone 1: 530-889-2437 Phone 2: be confidential: no messages

#### **To enter PCP Prophylaxis data…**

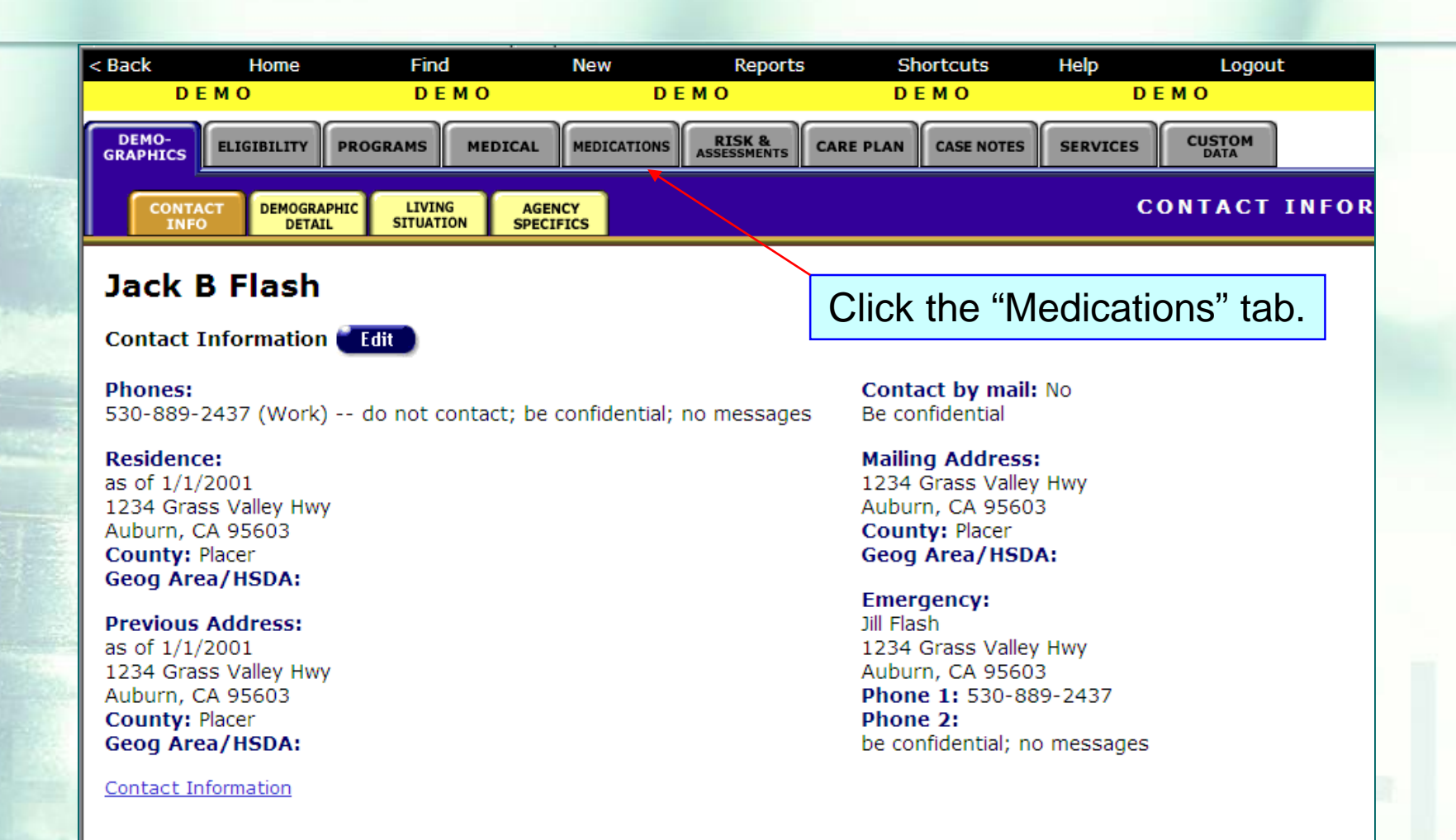

## **Medications Read-only Screen…**

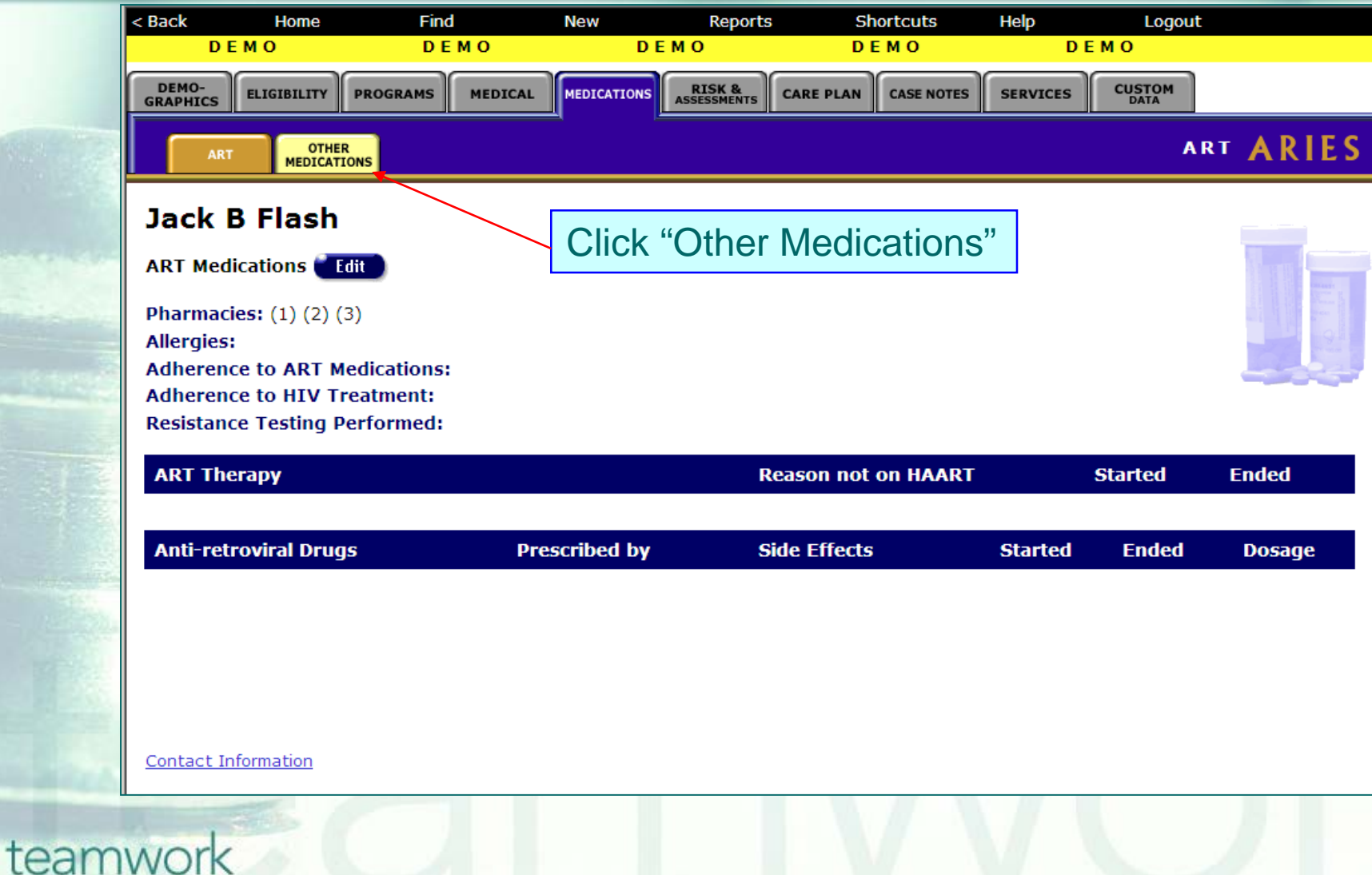

# **Other Medications Read-only Screen**

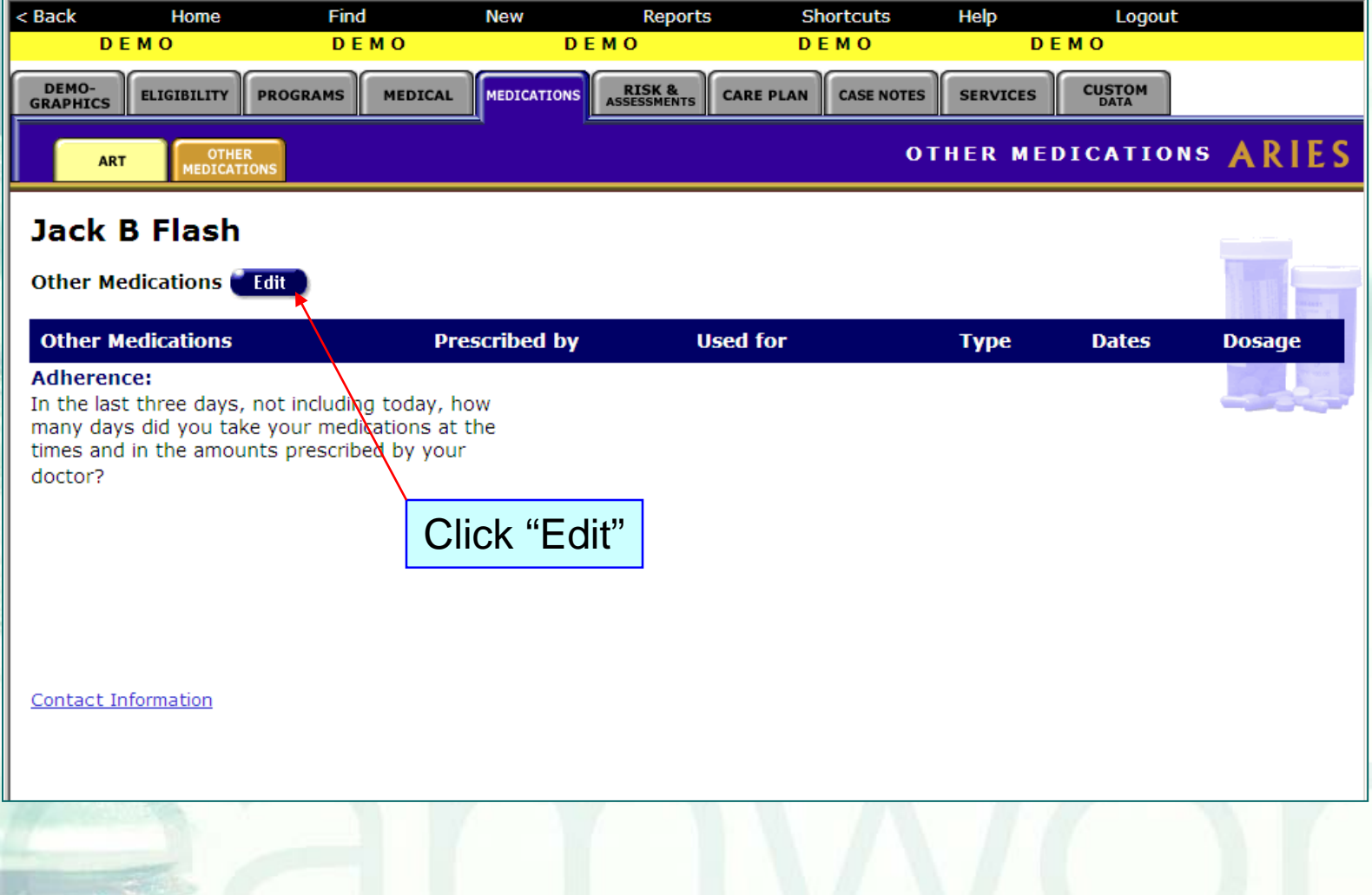

## **Other Medications Edit Screen**

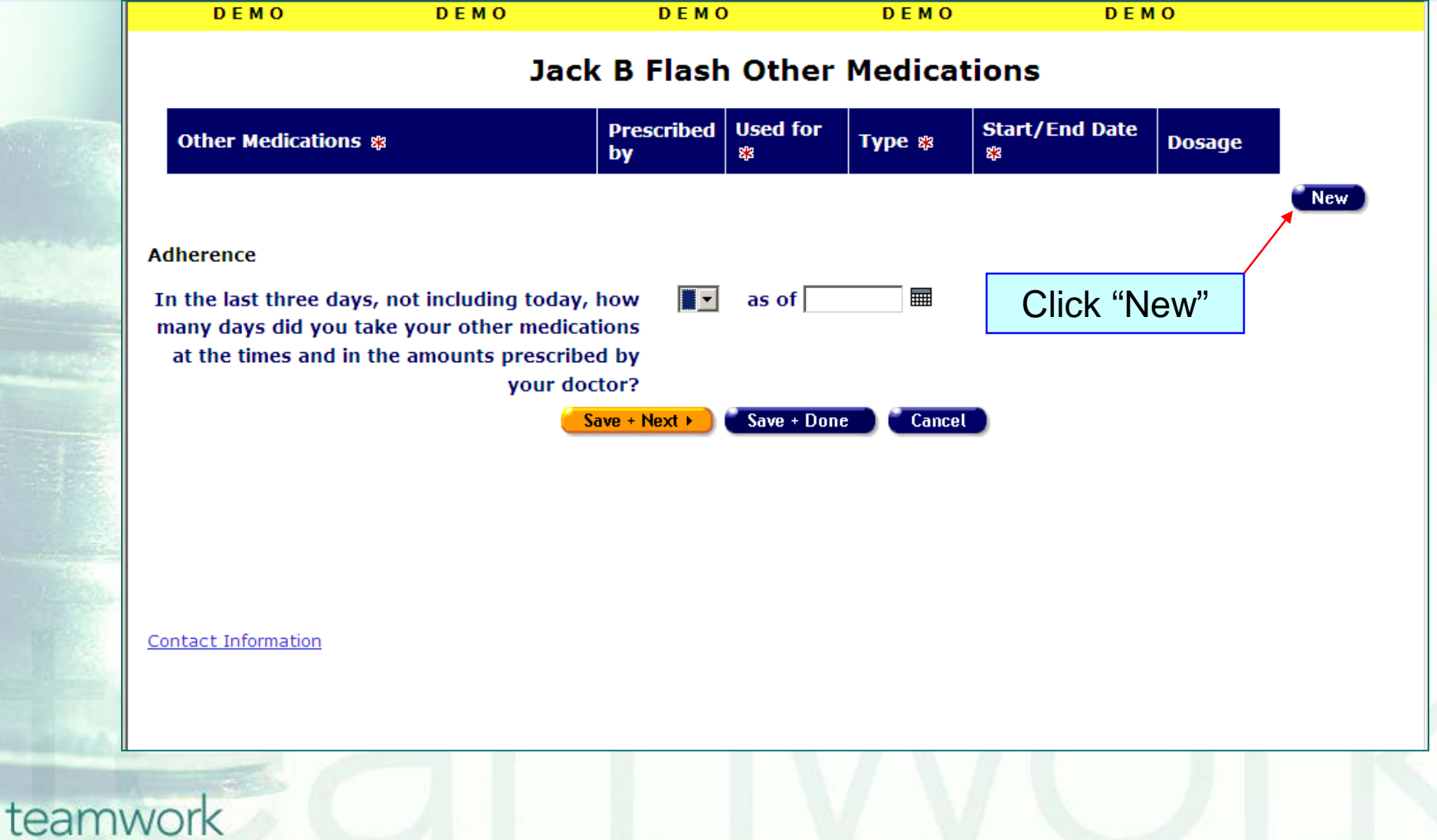

## **Entering a New Record**

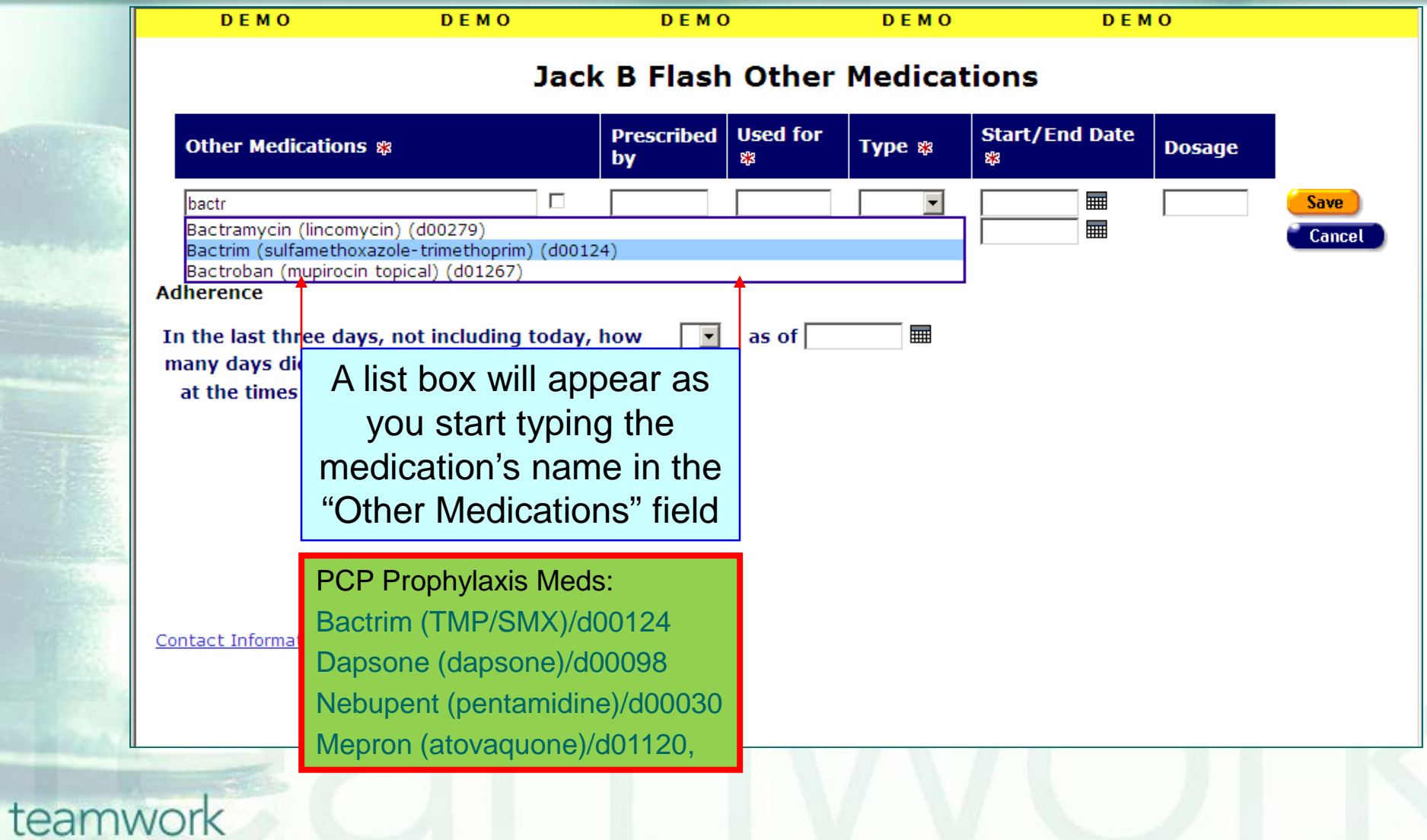

## **Entering a New Record (cont.)**

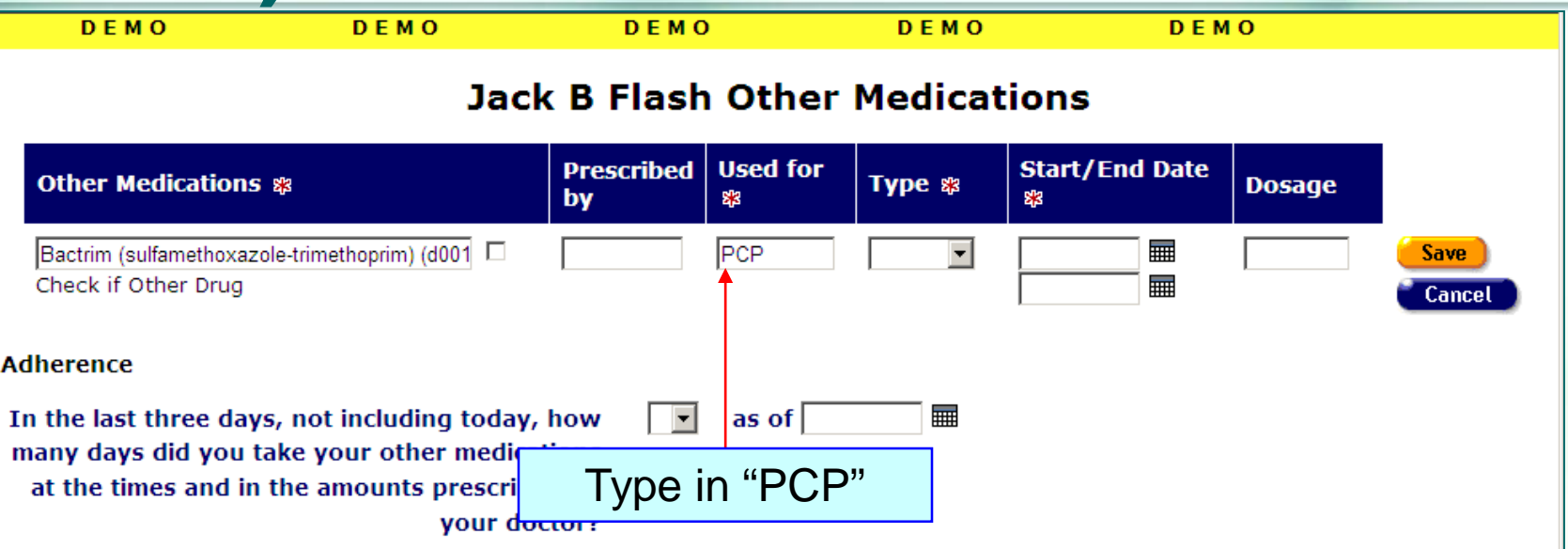

**Contact Information** 

## **Entering a New Record (cont.)**

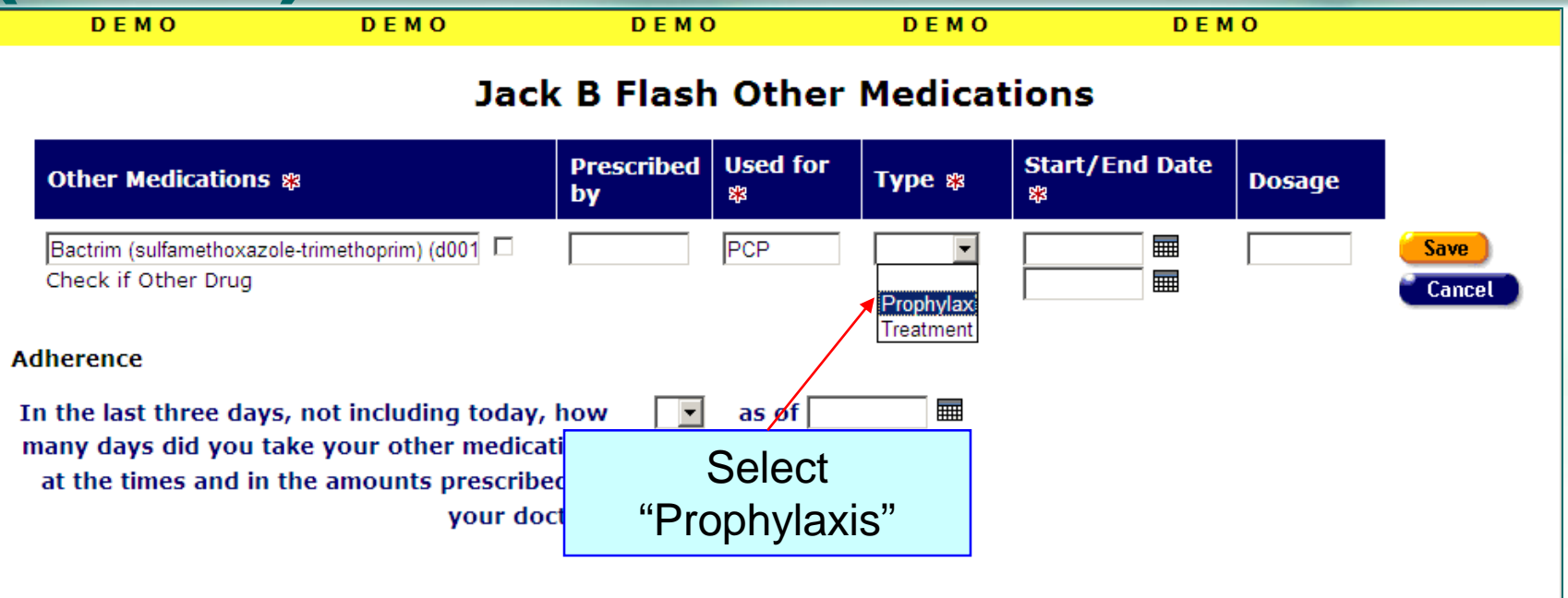

**Contact Information** 

## **Entering a New Record (cont.)**

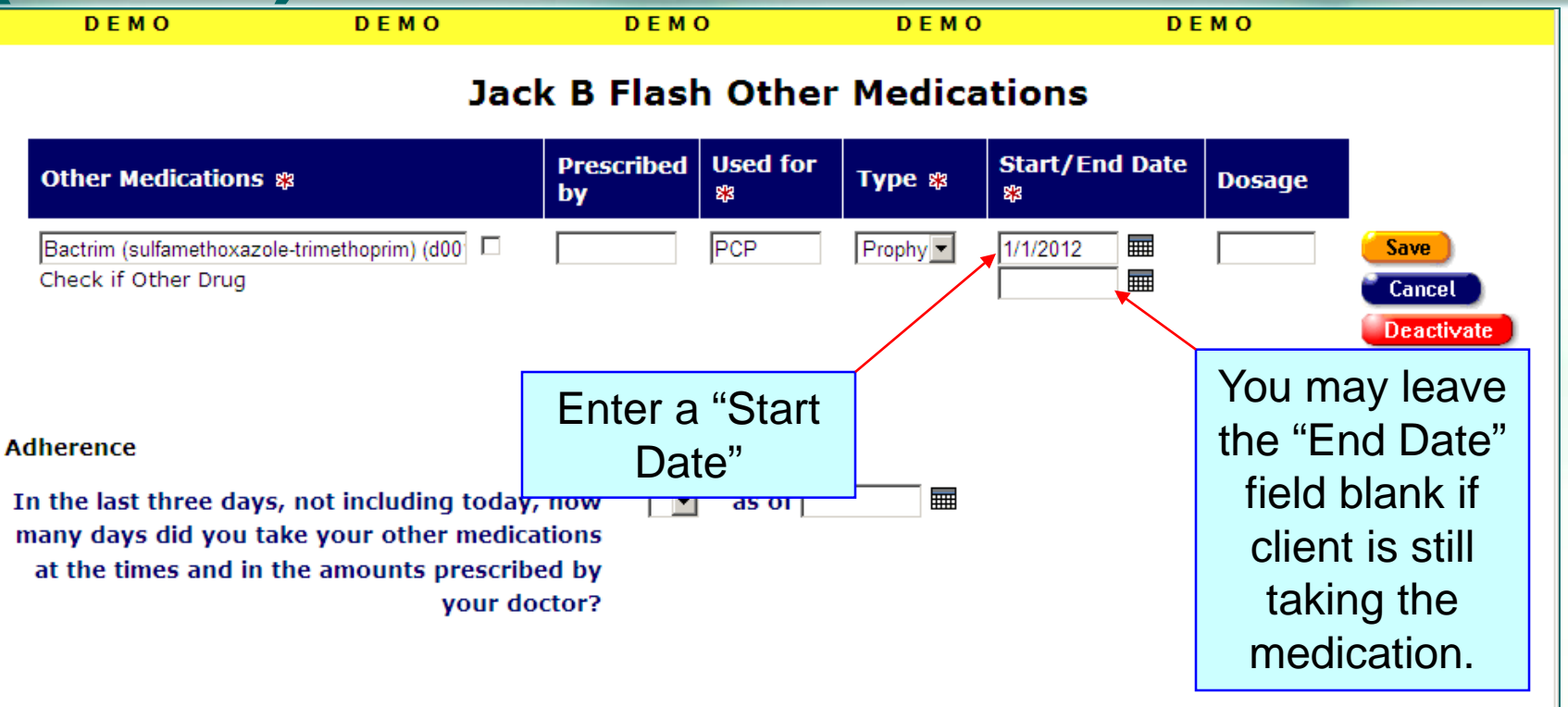

**Contact Information** 

# **Saving a record**

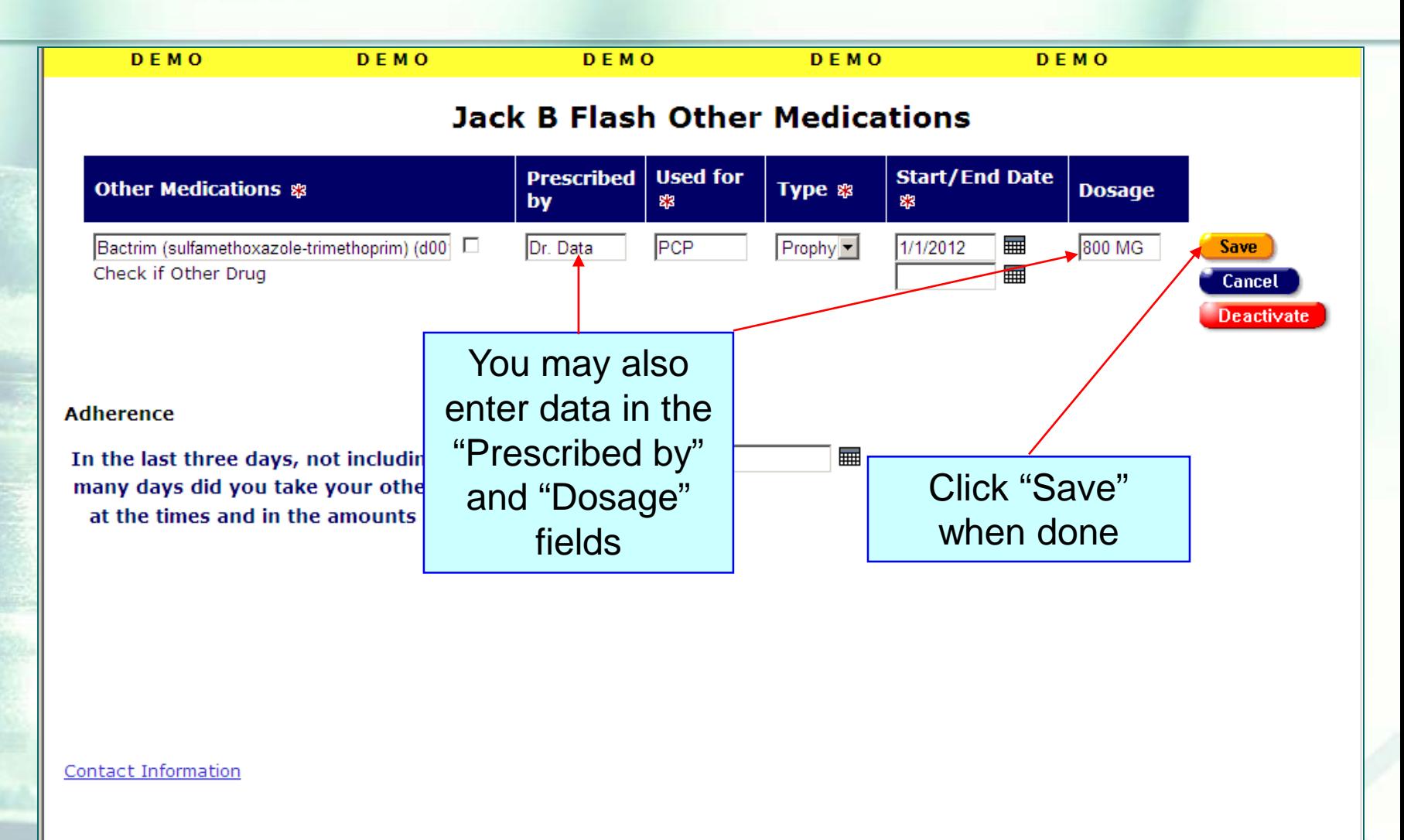

## **Saved record**

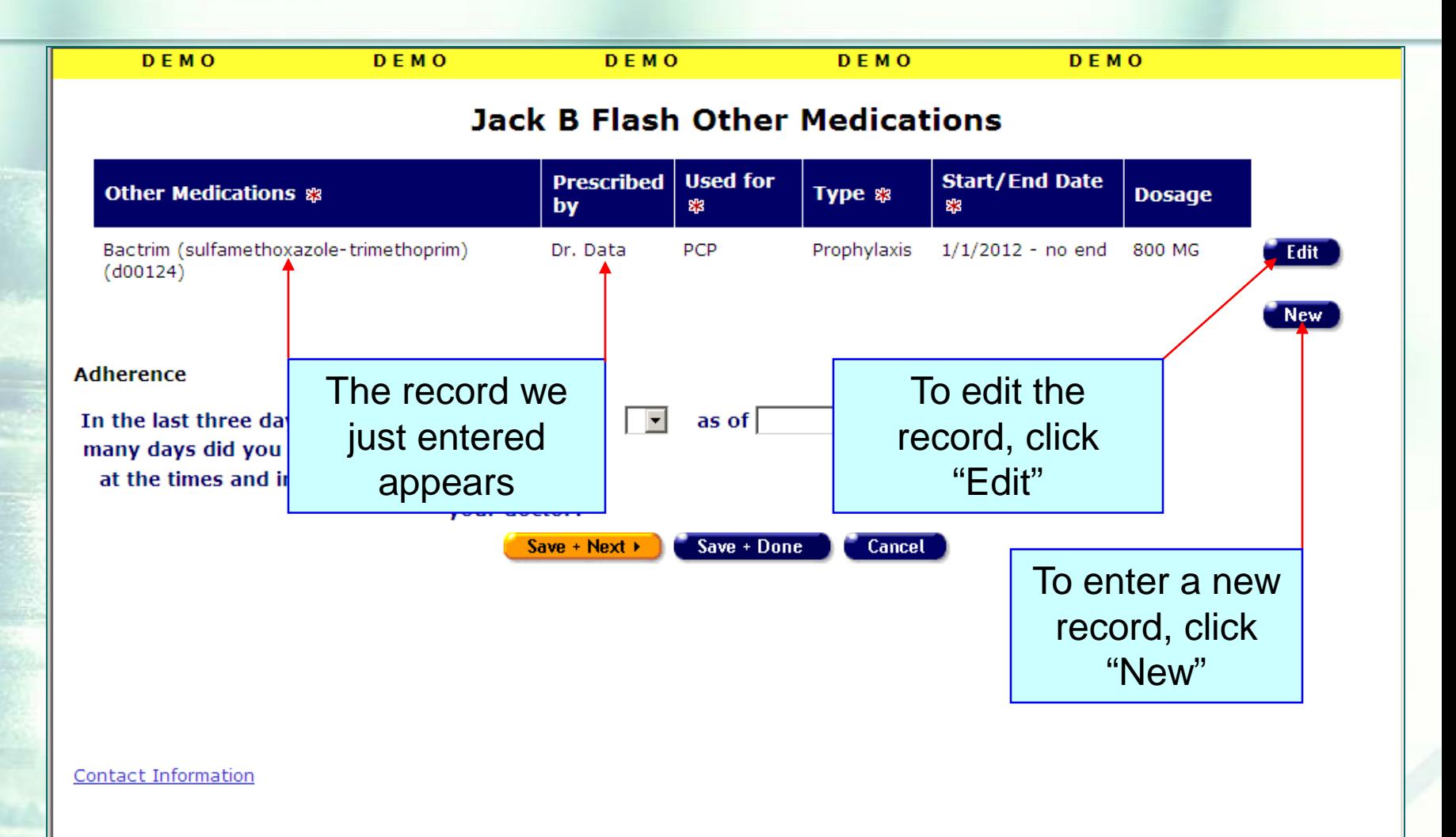

# **Editing a record**

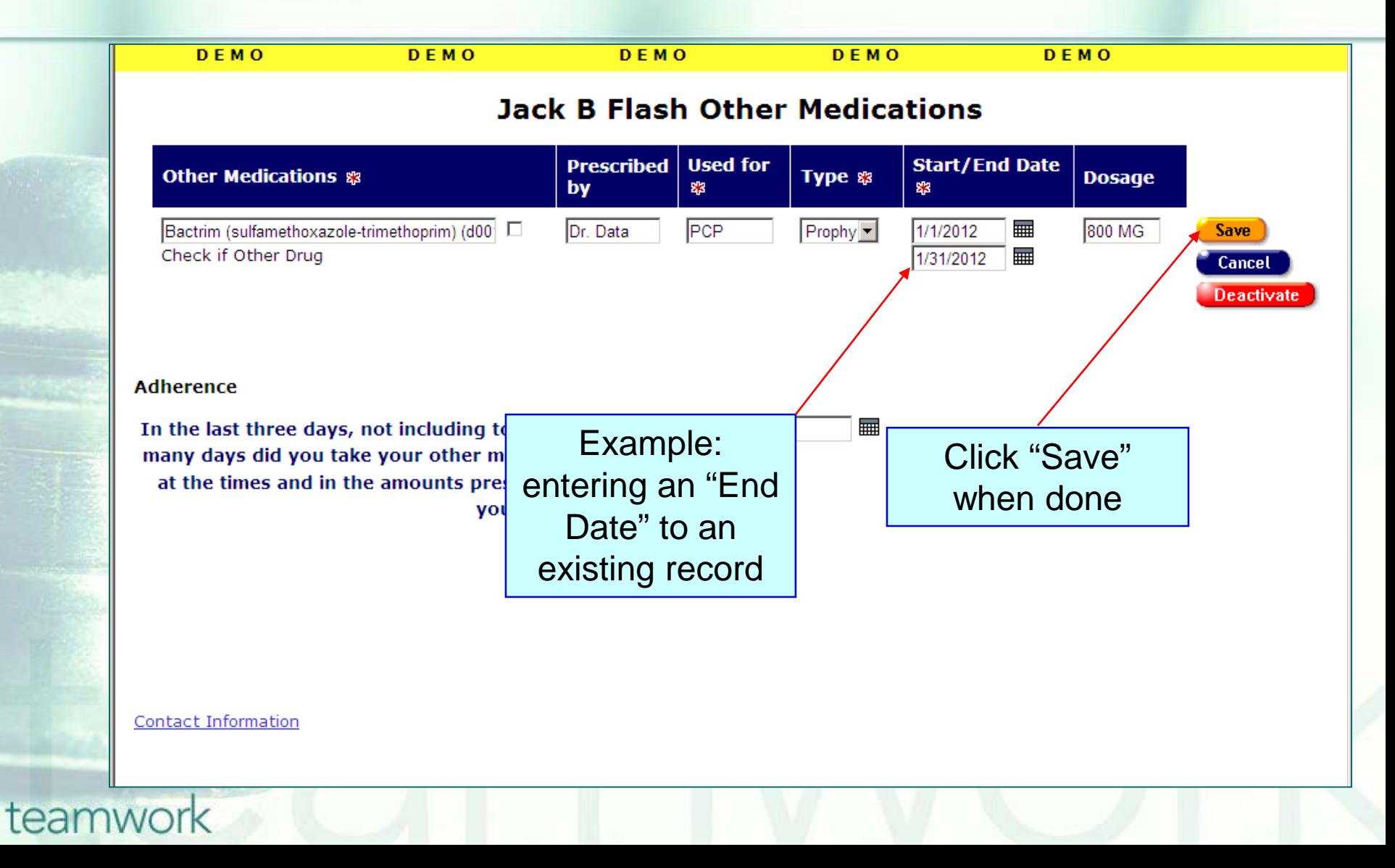

## **When entering PCP Prophylaxis data…**

■ Select the appropriate medication from the list box that appears as you type in the medication's name in the "Other Medications" field.

■ Type in exactly "PCP" in the "Used for" field.

■ Select "Prophylaxis" in the Type field.

**If entering dosage, use the "Dosage" field,** not the "Other Medications" field.

## **When entering PCP Prophylaxis data…(cont.)**

■ Verify first that there is a CD4 test below 200 entered on the Medical History Screen

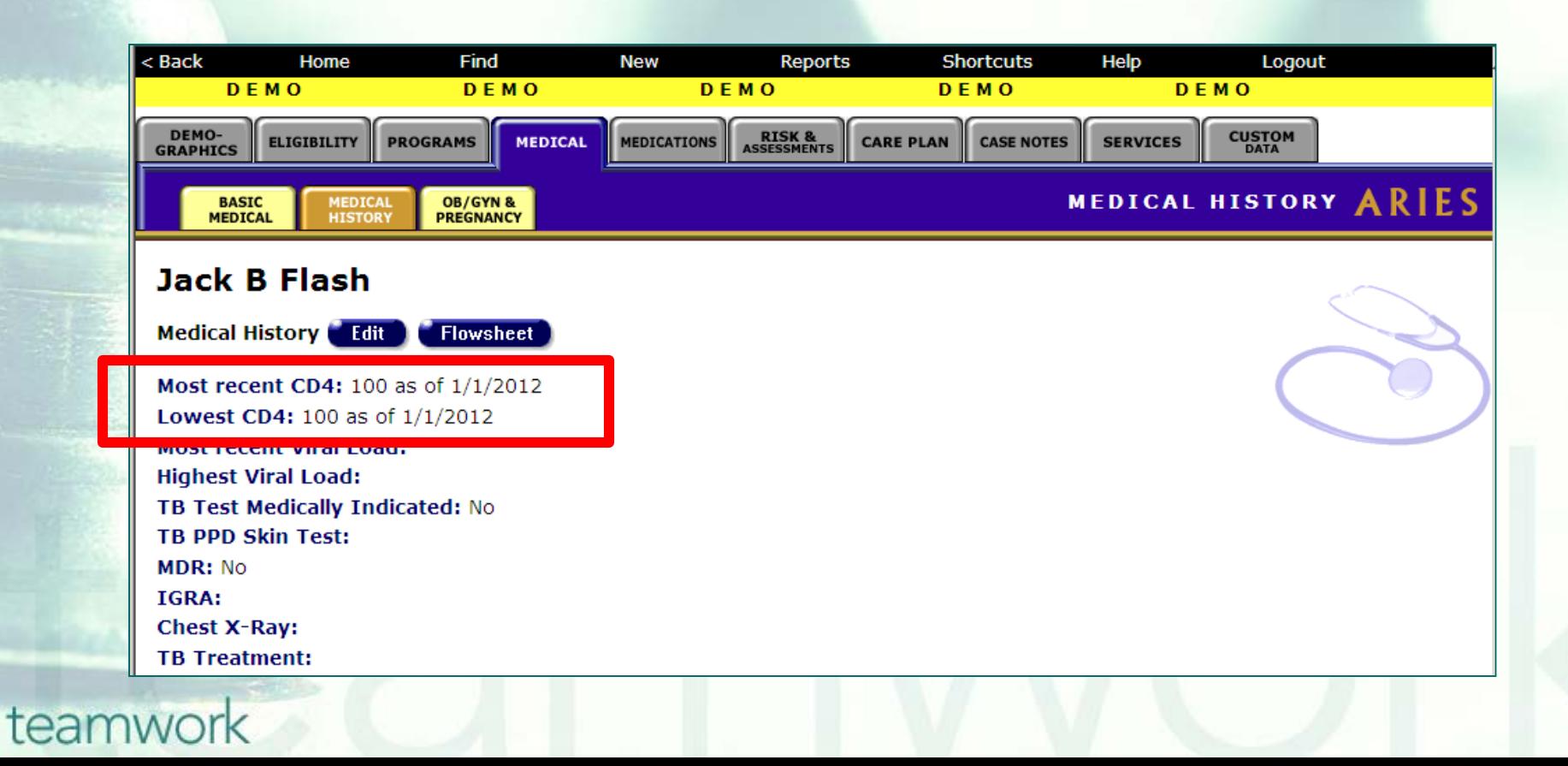

## **When entering PCP Prophylaxis data…(cont.)**

**• Verify first that there is an Outpatient/Ambulatory** Medical Care service entered for the client on the Services screen

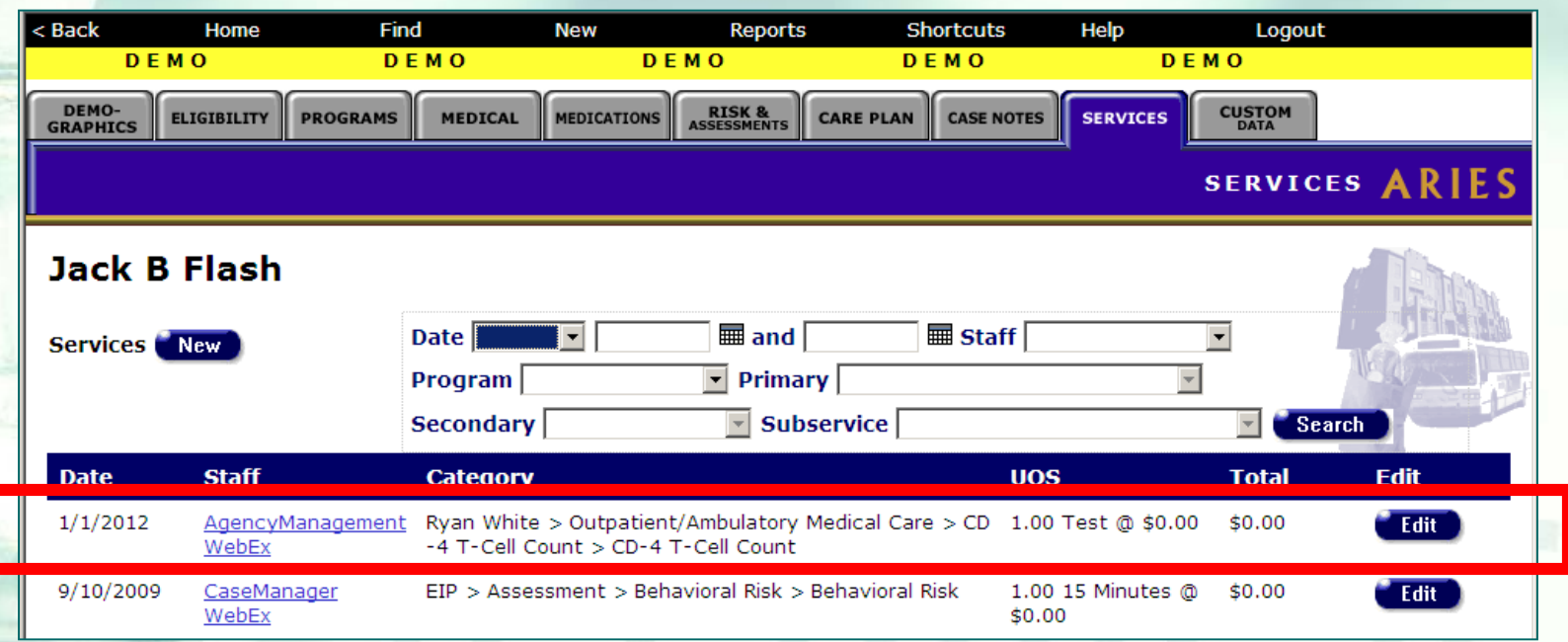

### **Cleaning up PCP Prophylaxis data…**

■ We hope these guidelines help improve data quality moving forward. ■ Some of your records may need attention. We have designed a fix-it report that may be missing PCP Prophylaxis information.

#### **The Fix-It PCP Prophylaxis Report**

- We will now demonstrate how to run the PCP Prophylaxis Fix-it Report.
- **This report will list your clients served** within a specified date range along with specific error messages that relate to PCP Prophylaxis.

#### To locate the **Fix-It: PCP Prophylaxis** report, go to Reports and select the **Client** menu.

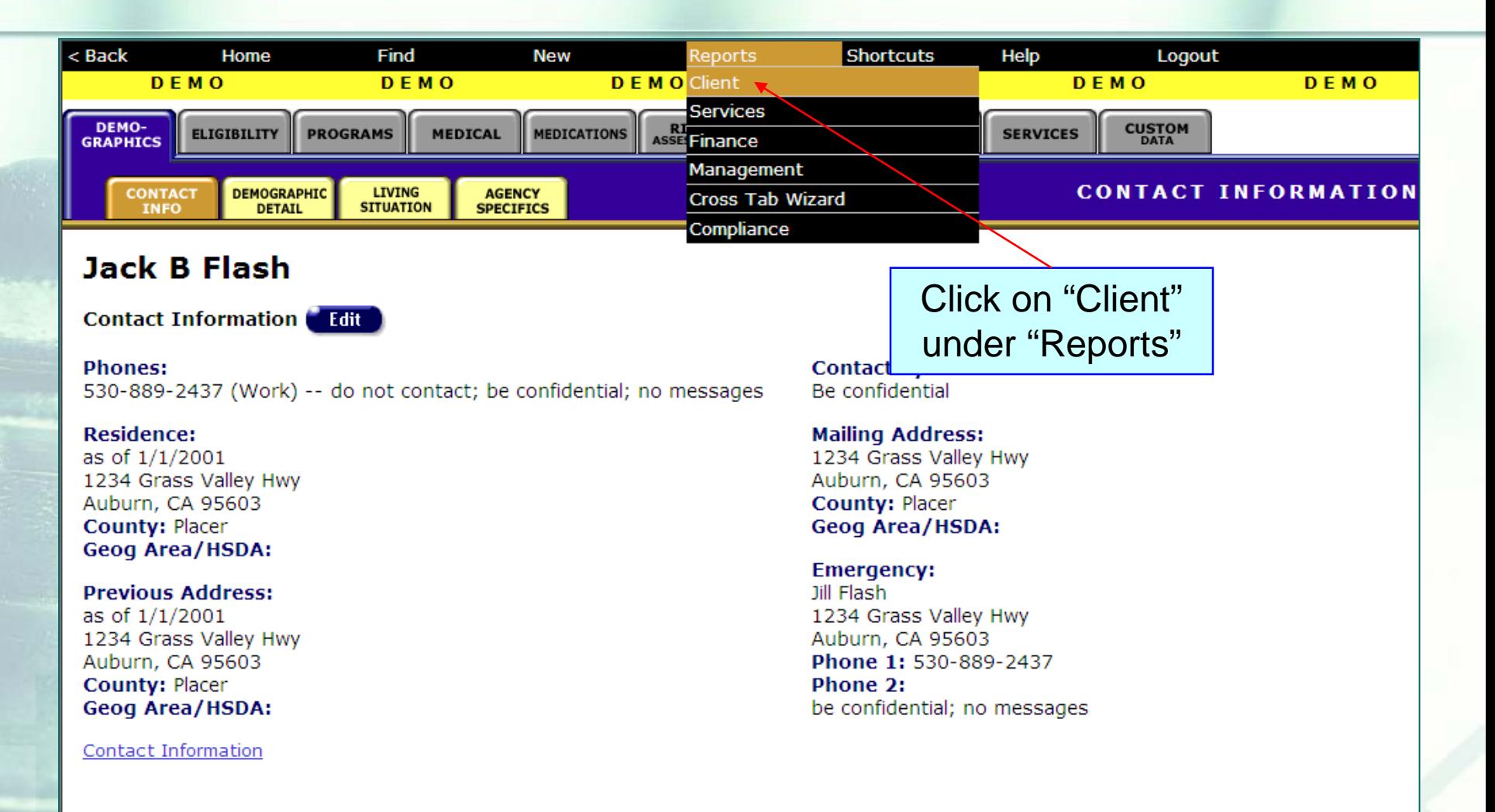

#### The **Fix-It: PCP Prophylaxis** report is located at the bottom of the Client report page.

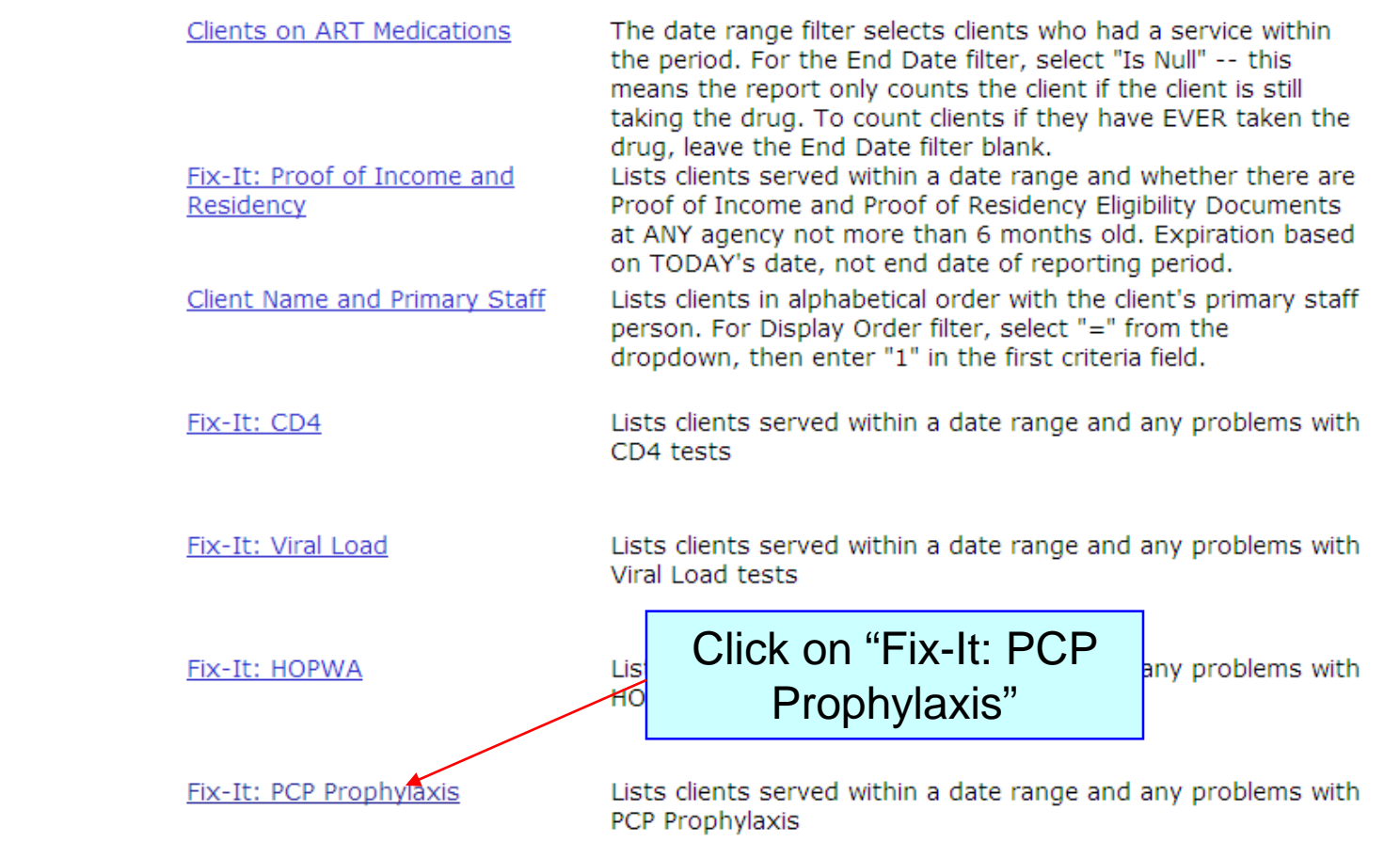

#### **Click on the report to run. Input your specified dates on the Report Filter Value page.**

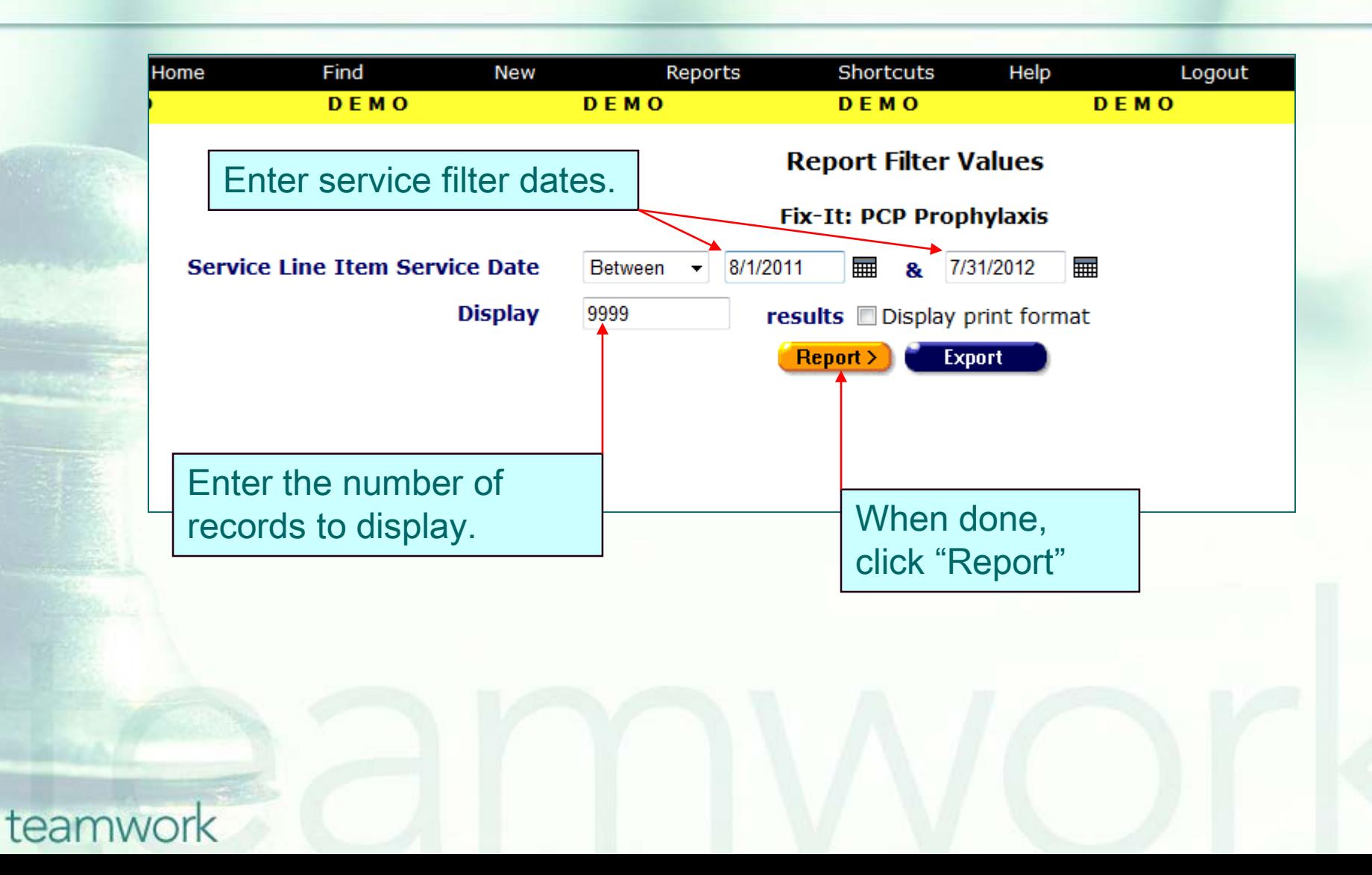

#### **Sample Fix-It: PCP Prophylaxis Report**

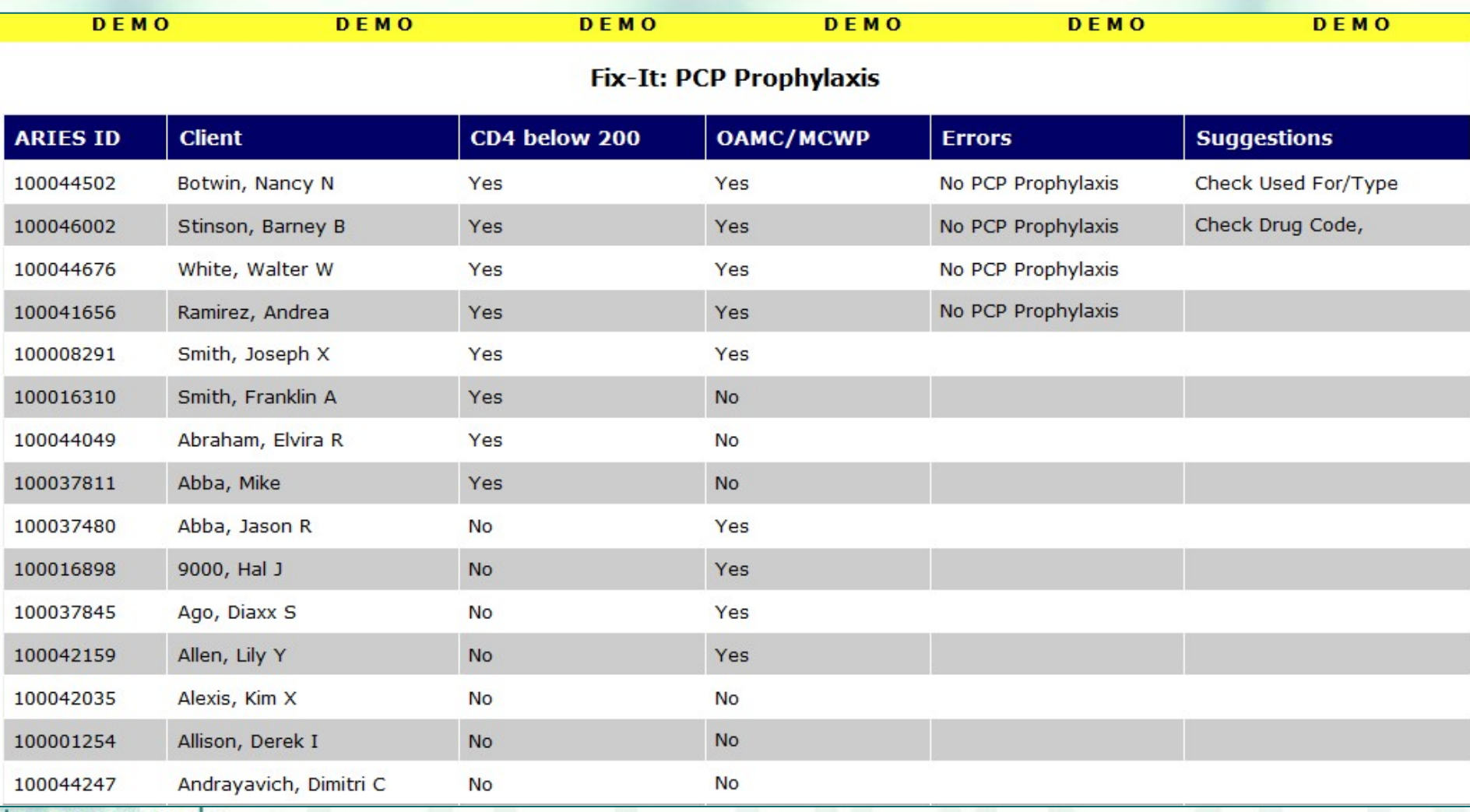

### **Fix-It: PCP Prophylaxis Report Error Message**

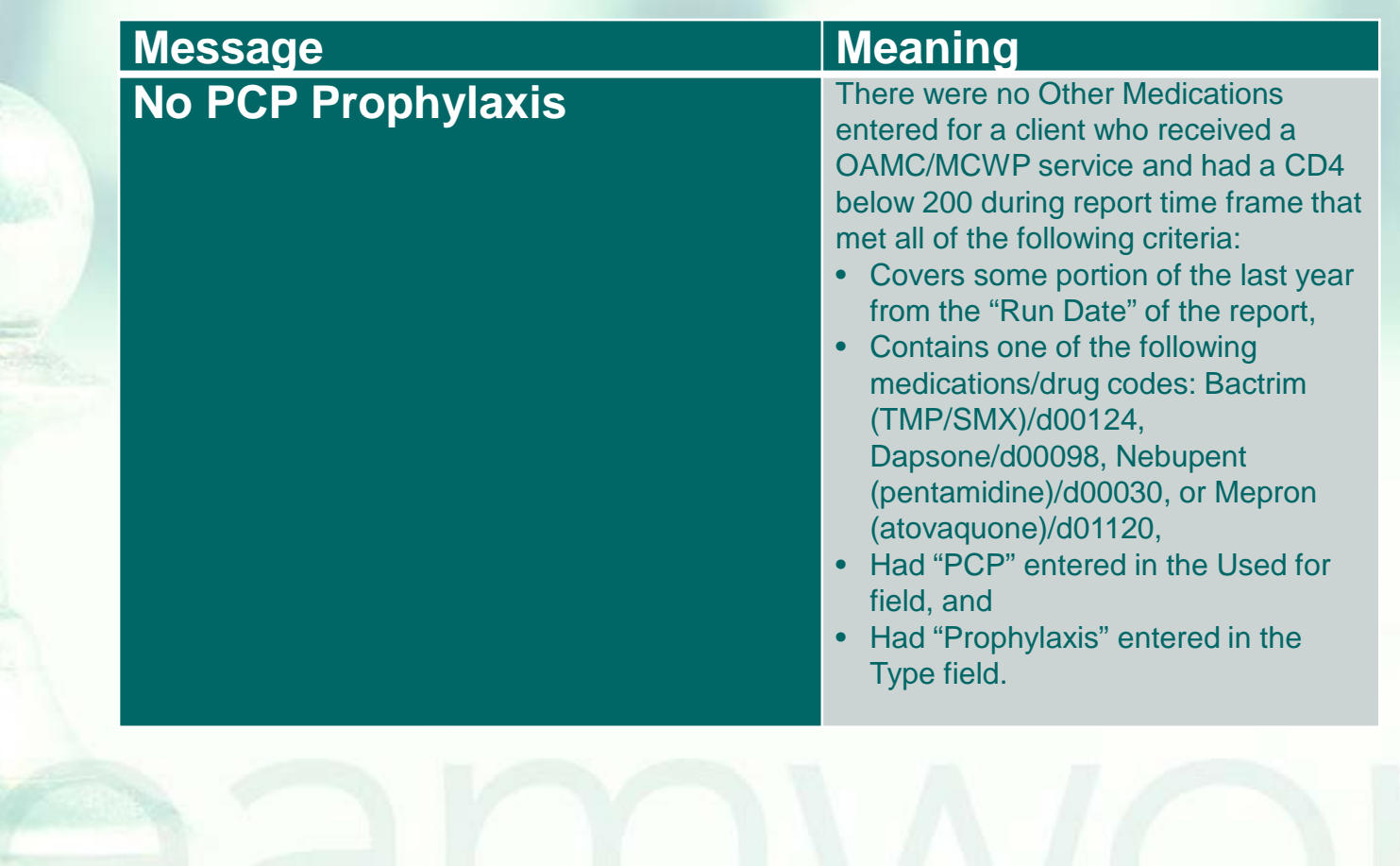

### **Fix-It: Insurance Report Suggestions Messages**

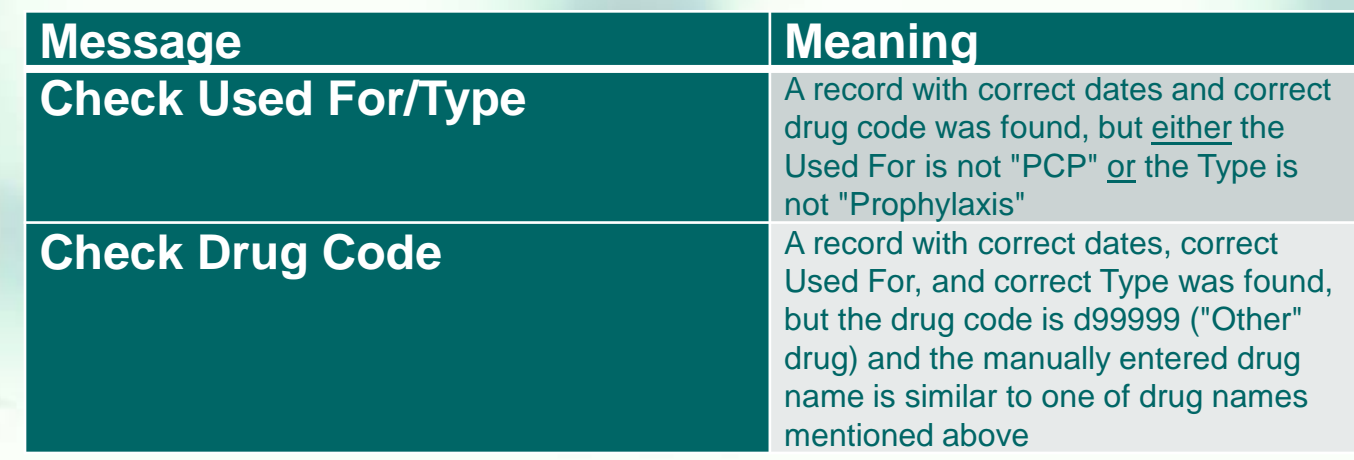

**IMPORTANT:** These messages are not errors. Rather, they suggest there are incomplete data if the client is in fact on PCP Prophylaxis. Please confirm that the client is on PCP Prophylaxis before updating their ARIES record per these messages.

#### **Next Steps**

**Please run the report. Look up the clients with error messages** using their ARIES ID. **Locate and gather the necessary** documents referenced in the Error and/or Suggestions message(s). **Then update ARIES accordingly.** 

#### **Questions & Answers**

#### **Do you have any questions?**

#### **Additional Resources**

**This presentation, along with other PCP** Prophylaxis presentations, are posted in the training section of [www.projectaries.org.](http://www.projectaries.org/)

**The ARIES User Manual** can be accessed by pressing the F1 button while in ARIES. **The ARIES Help Desk can be reached at 866-411-ARIES (2743)**.

## **Thank you!**

**Thank you for participating! We hope** that this has been a productive use of your time.

**Together we can improve ARIES data** quality!